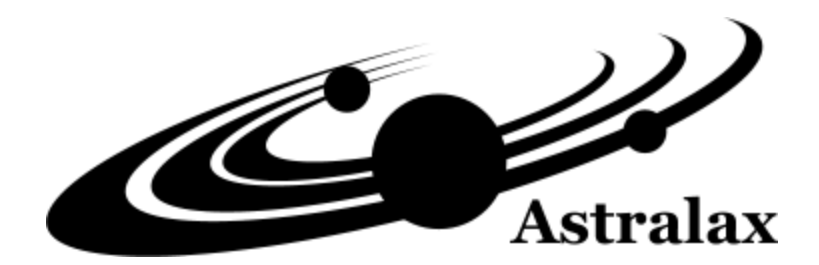

# User's Guide Onimod Land Editor

© 2017 Astralax

# Содержание **11**

#### <span id="page-1-2"></span>**Общие сведения**

О [программе](#page-1-0) [Файлы](#page-1-1) [Автор](#page-2-0) **Кампания** Что такое [кампания](#page-2-1)

[Создание](#page-2-2) кампании Свойства [кампании](#page-2-3)

**Миссия**

Что такое [миссия](#page-3-0) [Создание](#page-3-1) миссии

**Свойства миссии**

[Свойства](#page-4-0) миссии

**Игрок**

Что [такое](#page-4-1) игрок [Свойства](#page-4-2) игрока

**Игровое поле(карта)**

Что [такое](#page-5-0) карта [Создание](#page-6-0) карты [Редактирование](#page-7-0) карты [Категория](#page-9-0) объектов игрока

**Закон**

Что такое [закон](#page-11-0) [Создание](#page-11-1) закона Что такое [триггер](#page-14-0) Список [действий](#page-16-0)

#### [Описания](#page-17-0)

<span id="page-1-0"></span>Программа EditOL предназначена для создания игрового пространства к игре "Onimod land". Файлы, создаваемые редактором EditOL, автоматически распознаются и определяются игрой (если ихпоместить в [нужное](#page-1-1) место). Редактор позволяет работать как с одиночными миссиями , так и с кампаниями (которые обычно состоят из нескольких миссий). В один проект можно поместить любое количество [кампаний](#page-2-1) и [миссий.](#page-3-0) Проект всегда состоит из нескольких файлов, поэтому целесообразно заводить для него отдельную папку.

#### <span id="page-1-1"></span>*Смотрите разделы: [Содержание,](#page-1-2) [Файлы,](#page-1-1) Что такое [кампания](#page-2-1), Что такое [миссия.](#page-3-0)*

#### *Файлы проекта.*

Файлом, содержащим проект, является файл с расширением "olc". Данный файл содержит в себе список кампаний и миссий, однако, каждая карта (игровое поле), которая входит в проект, хранится в отдельном файле "olm". Имя файла карты соответствует непосредственному названию карты + случайный идентификатор (это для карт с одинаковыми названиями). Переименовывать файлы карт допускается только из редактора. Удаление карт также надо производить из редактора, однако, надо помнить, что после удаления карты ее файл будет уничтожен, и восстановить карту обратно не представляется возможным.

Для предотвращения случайной утери проекта из-за возможных сбоев компьютера, в редакторе реализовано автосохранение (период - 3 минуты). Автосохранение проявит себя в случае, если выход из редактора будет произведен некорректно.

#### *Подключение проекта к игре.*

Так как проект всегда состоит из нескольких файлов (одного "olc" и нескольких "olm") , то целесообразно для него завести отдельный каталог. Каталог может иметь произвольное имя. Чтобы игра обнаружила Ваш проект, поместите этот каталог в каталог Maps игры.

*Смотрите разделы: [Содержание,](#page-1-2) Что такое [кампания](#page-2-1), Что такое [миссия](#page-3-0).*

# <span id="page-2-0"></span>Автор **4**

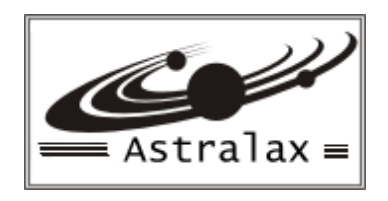

*© Astralax 1998 - 2016*

Программирование - Алексей Седов Графика - Роман Коваленко, Константин Иванов Музыка - Дмитрий Голов

e-mail: [support@astralax.ru](mailto:support@astralax.ru) URL: [www.astralax.ru](http://www.astralax.ru)

Россия, Казань

*Смотрите разделы: [Содержание,](#page-1-2) О [программе](#page-1-0)*.

<span id="page-2-1"></span>Кампания представляет из себя одно большое игровое задание, которое объединяет в себя несколько [миссий.](#page-3-0) Кампания позволяет создать из миссий как бы последовательную игровую историю, которая описывается автором кампании. Пройдя очередную миссию играющий сможет начать играть следующую, но не раньше. Этот прием позволяет построить сюжетную линию. Каждая миссия может завершаться по достижению определенного условия, которое задается при помощи [законов](#page-11-0). Имеется возможность регулировать характеристики обычных воинов, помечать их как героев и задавать проверяемые области на карте "[Области"](#page-7-0). В общем, проектирование интересной кампании задача творческая, но хлопотная.

#### *Смотрите разделы: Создание [кампании,](#page-2-2) [Свойства](#page-2-3) кампании, Что такое [миссия,](#page-3-0) Что [такое](#page-11-0) [закон,](#page-11-0) [Содержание](#page-1-2).*

<span id="page-2-2"></span>Создать новую пустую кампанию очень просто. Для этого достаточно открыть в дереве миссий меню и выполнить "Добавить кампанию".

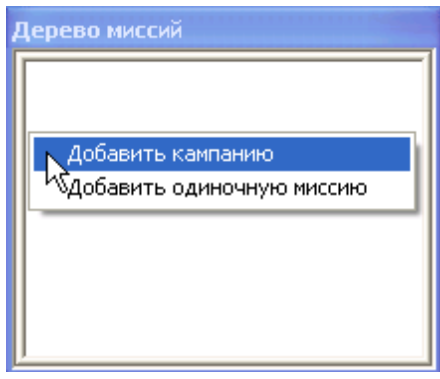

*Смотрите разделы: Что такое [кампания,](#page-2-1) [Свойства](#page-2-3) кампании, Что такое [миссия,](#page-3-0) [Содержание](#page-1-2).*

<span id="page-2-3"></span>Кампания обладает некоторыми характеристиками, которые являются чисто информационными и никак не влияют на игру.

- 1. *Раса* раса, за которую играется кампания (используется для классификации кампании в игре).
- 2. *Уровень* уровень сложности кампании (по мнению автора кампании).
- 3. *Анимация перед стартом* и *Анимация после окончания* не используются.

### Свойства кампании **7**

4. *Описание кампании* - Ваше описание своего творения.

5. *Информация об авторе* - можете увековечить здесь своё авторство.

*Смотрите разделы: Что такое [кампания,](#page-2-1) [Создание](#page-2-2) кампании, Что такое [миссия](#page-3-0), [Содержание.](#page-1-2)*

<span id="page-3-0"></span>Миссия - это созданное в редакторе игровое пространство, где протекает игра. Миссия может входить в состав [кампании](#page-2-1) (Миссия) или быть одиночной (Одиночная миссия). Миссии из кампаний играются одна за другой, а одиночные миссии выбираются произвольно.

Каждая миссия обладает своими свойствами такими как: игроки, карта, законы, [проверяемые](#page-4-0) области и описательной [информацией.](#page-4-0)

*Смотрите разделы: [Создание](#page-3-1) миссии, [Свойства](#page-4-0) миссии, Что такое [кампания](#page-2-1), [Содержание.](#page-1-2)*

<span id="page-3-1"></span>Миссии могут входить в состав [кампании](#page-2-1) или быть одиночными (самостоятельными). Способ их создания немного отличается, но он одинаково прост.

Чтобы *создать миссию в составе кампании*, в дереве объектов выделите нужную кампанию. Теперь откройте всплывающее меню и выполните "Добавить миссию".

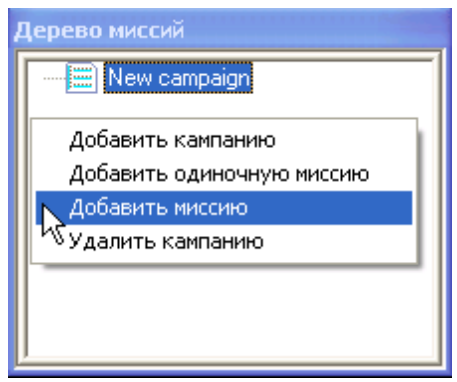

Чтобы *создать одиночную миссию*, откройте в дереве объектов всплывающее меню и выполните "Добавить одиночную миссию". Для создания одиночной миссии неважно какой объект дерева будет активным.

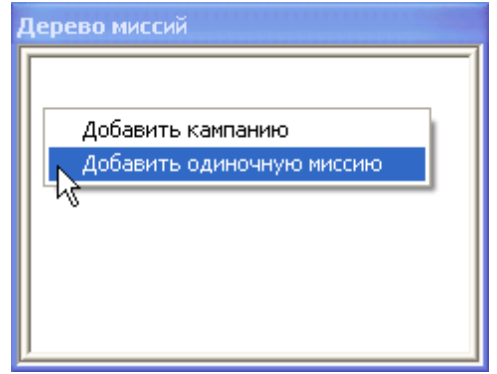

### Создание миссии **9**

*Смотрите разделы: Что такое [миссия](#page-3-0), [Свойства](#page-4-0) миссии, Что такое [кампания](#page-2-1), [Содержание.](#page-1-2)*

<span id="page-4-0"></span>Миссия состоит из ряда свойств, которые объединяются под этим общим названием и представляют из себя законченное игровое пространство. В составе работоспособной миссии обязательно должно входить [игровое](#page-5-0) поле (карта) и несколько игроков, которые и будут вести борьбу друг с другом. Для управления нестандартными ситуациями предусмотренны [законы,](#page-11-0) позволяющие провести проверку условия и выполнить для указанного условия список [действий.](#page-16-0) Существуют также описательные свойства, которые позволяют кратко [описать](#page-17-0) миссию (описание миссии, задачи, автор). Описательные свойства никак не влияют на саму миссию они лишь содержат необязательные комментарии.

1. Игровое поле (карта) - [ландшафт,](#page-5-0) склоны, деревья, юниты, здания ...

- 2. Игроки все команды, которые могут [учавствовать](#page-4-1) в игре.
- 3. Законы [нестандартные](#page-11-0) действия, которые автор может добавить к своей миссии.
- 4. Описательные свойства являются [комментариями](#page-17-0) к миссии (описание миссии, задачи, автор).

*Смотрите разделы: Что такое [миссия](#page-3-0), [Создание](#page-3-1) миссии, Что такое [кампания](#page-2-1), [Содержание.](#page-1-2)*

<span id="page-4-1"></span>Игроком является отдельная игровая команда, которая обладает собственными ресурсами и собственным уровнем технического развития. Все объекты, относящиеся к одной команде будут иметь одинаковый отличительный цвет. Игроками являются все игровые команды независимо от того управляет ими пользователь или компьютер. Игроки могут объединяться в союзы и показывать друг другу видимое ими игровое поле.

Всего в миссии может присутствовать 8 игроков, все эти игроки созданы заранее, но часть из них отключена. За включение игрока отвечает его свойство "Флаг [существования](#page-4-2) команды". Самая первая команда в списке будет управляться пользователем, а остальные компьютером (в сетевой игре ими тоже могут управлять пользователи других компьютеров).

*Смотрите разделы: [Свойства](#page-4-2) игрока, Что такое [миссия,](#page-3-0) [Свойства](#page-4-0) миссии, [Содержание.](#page-1-2)*

<span id="page-4-2"></span>Игрок обладает рядом свойств, которые можно модифицировать. Чтобы вызвать окно изменения свойств игрока щелкните по его информации в любом месте:

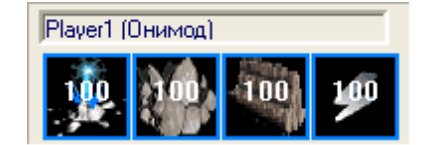

В результате на экране появится окно редактора игроков:

# Свойства игрока **12**

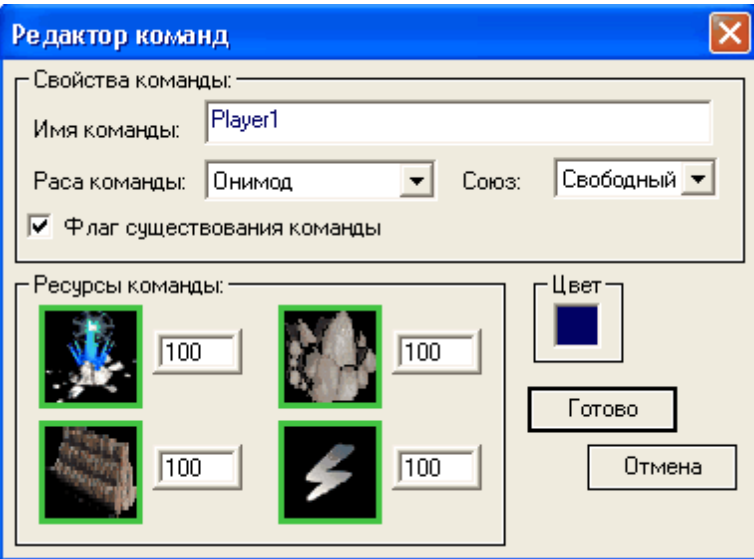

1. *Имя команды* - является элементом оформления, имеет смысл только для игроков, которыми управляет компьютер.

2. *Раса команды* - раса, к которой относиться игрок. В игре имеются 2 рассы - Ботсвана (дикари) и Онимод (космические захватчики). Значение этого поля определяет, объекты какой расы будут доступны для установки на карту. Однако, при наличии у игрока объекта "Start point" (стартовая точка) игра позволит выбрать любую расу.

3. *Союз* - отношения с другими командами. Имеет три принципиально разных значения:

*a) Свободный союз* - может быть изменен в игре.

*b) Первый союз...Восьмой союз* - позволяет принудительно назначить игроку союзников (игра не дает модифицировать установленный редактором союз).

*c) Нейтралитет* - нейтральный игрок, который не принимает непосредственного участия в игре (просто присутствует). Если подойти к нейтральному объекту другим юнитом, то нейтральный объект присоединиться к команде этого юнита.

4. *Флаг существования команды* - признак того, что игрок включен и будет присутствовать в игре. Отключенные команды просто игнорируются игрой даже если их объекты присутсвуют на игровом поле.

5. *Цвет* - отличительный цвет игрока. Требуется, чтобы отличить визуально представителя одной команды от другой.

6. *Ресурсы команды* - количество ресурсов, с которыми игрок вступит в игру.

*Смотрите разделы: Что [такое](#page-4-1) игрок, [Свойтва](#page-4-0) миссии, Что такое [миссия,](#page-3-0) [Содержание](#page-1-2).*

<span id="page-5-0"></span>Карта - это то место, где разворачиваются все игровые действия. В основе карта лежит [Ландшафт](#page-6-0), на ландшафте могут присутствовать склоны, деревья, минералы, юниты, здания и т.д. Карта может иметь прямоугольную форму, размер карты всегда кратен 6-ти.

Для рисования карты используется [кисть,](#page-7-0) которая имеет различные характеристики для быстрого нанесения большого числа объектов. *Карта входит в состав миссии, и может создаваться только внутри нее.*

*Смотрите разделы: [Создание](#page-6-0) карты, [Редактирование](#page-7-0) карты, [Категория](#page-9-0) объектов игрока, [Свойтва](#page-4-0) миссии, Что такое [миссия](#page-3-0), [Содержание.](#page-1-2)*

## Создание карты **14**

<span id="page-6-0"></span>Карта входит в состав миссии и не может быть создана вне ее. Чтобы *создать карту*, в дереве объектов выделите нужную миссию. Теперь откройте всплывающее меню и выполните "Добавить карту".

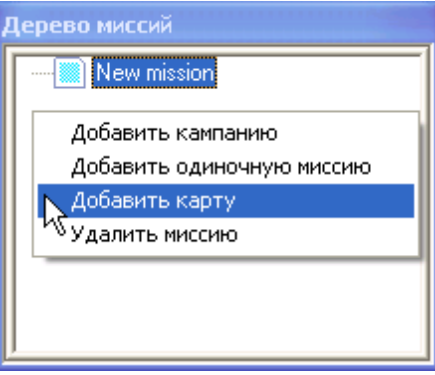

После этого карта будет создана, но её размеры будут равны 0. Прежде чем задать размеры, желательно установить ландшафт, которым будет произведена заливка.

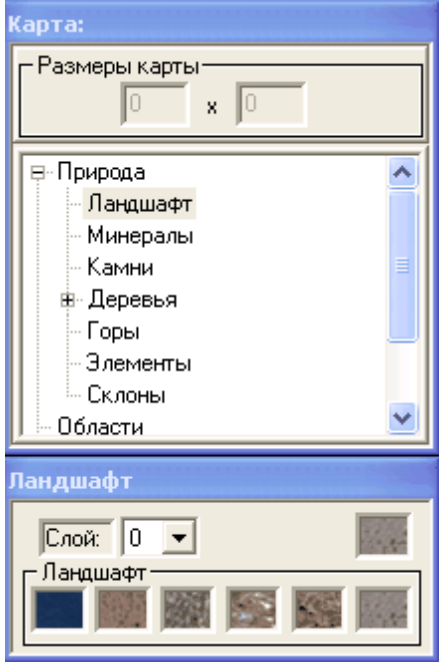

Теперь зададим размеры карты, для этого необходимо щелкнуть по:

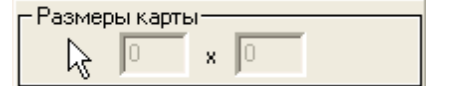

После того, как Вы выберите размеры, карта появится на экране. Заданные Вами размеры будут подкорректированы до кратности 6-ти.

*Внимание !!! Размеры карты можно менять впоследствии, но это приводит к её очистке.*

Поле "Слой" позволяет выбрать высоту ландшафта (0-3). Соседние ромбики ландшафта могут отличаться не более чем на 1 уровень, то есть нельзя на уровень 0 установить уровень 2. Если

# Создание карты **14**

высота соседних ландшафтов не совпадает ,то визуально происходит обнесение верхнего уровня отвесными стенами:

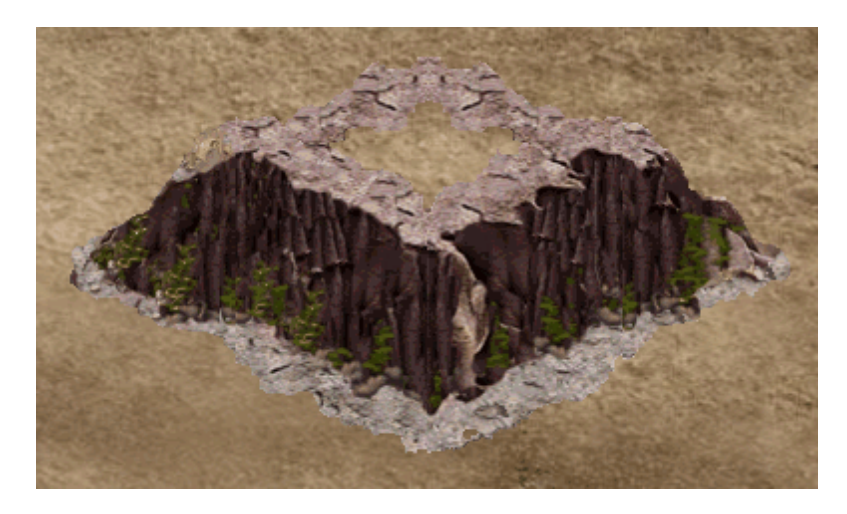

*В игре объекты, которые стреляют с более верхнего уровня наносят больший урон и получают меньше повреждений.*

*Внимание !!! Игра не поддерживает стыковки разных типов ландшафтов напрямую (без склонов), поэтому весь ландшафт области будет всегда превращаться в тот, который был установлен пользователем в любой ее точке. Если происходит смена ландшафта типа земля-вода, то все объекты во всей области, которые раньше были на земле, а теперь на воде, будут безвозвратно удалены. Если такое случайно произошло, то можно восстановить последнюю автоматическую запись, которая делается раз в 3 минуты. Для этого можно просто нажать Reset компьютера, чтобы EditOL не смог нормально закрыться. После перезагрузки и запуска EditOL, будет автоматически восстановлена последняя записанная автоверсия.*

*Смотрите разделы: Что такое [карта,](#page-5-0) [Редактирование](#page-7-0) карты, [Категория](#page-9-0) объектов игрока, [Свойтва](#page-4-0) миссии, Что такое [миссия](#page-3-0), [Содержание.](#page-1-2)*

<span id="page-7-0"></span>Карта существует для того, чтобы на неё ставить или с неё удалять разные игровый объекты. Для расстановки по карте объектов существует специальное окно, в котором присутствуют все объекты доступные для этого.

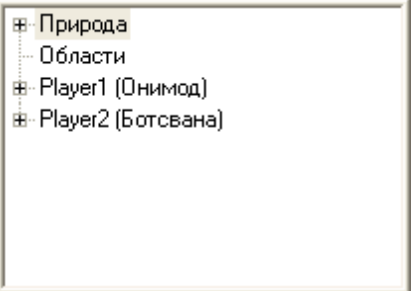

В категории "Природа" собраны все объекты, которые относятся к природе, то есть все объекты, которые не принадлежат игрокам.

Категория "Области" предназначена для установки проверяемых областей.

Далее следуют категории игроков, количество которых равно количеству включенных игроков.

#### *Режимы редактирования карты.*

Существуют три режима редактирования карты:

# Редактирование карты **15**

1. *Режим расстановки* - в этом режиме осуществляется установка на карту новых объектов. Режим расстановки активизируется после выбора любого объекта придназначенного для установки на карту. 2. *Режим изменения* - в этом режиме осуществляется удаление существующих объектов или изменение их свойств (для изменения свойств объекта необходимо выделить его одного). Режим изменения активизируется щелчком правой кнопкой мыши в поле карты.

3. *Режим проверяемых областей* - в этом режиме происходит нанесение на карту прямоугольных областей, которые могут быть использованы в законах миссии для проверки местоположения. Режим областей активизируется при выборе категории "Области".

#### *Кисть.*

Для расстановки объектов по карте используется кисть. Она позволяет поставить на карту сразу несколько одинаковых объектов или подобных объектов (например, можно сразу посадить рощу однотипных но разных деревьев).

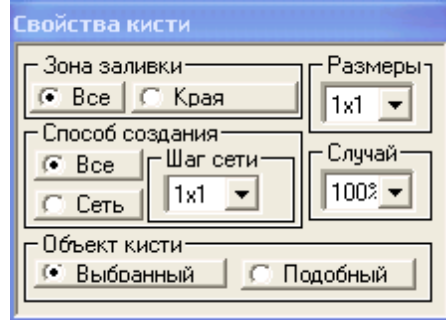

#### *Свойства кисти:*

*1. Размеры* - задает квадратный размер кисти в количестве объектов.

*2. Зона заливки* - определяет зону использования кисти (**Все** - полностью, **Края** - только край).

*3. Способ создания* - определяет метод заливки кисти (**Все** - полная заливка, **Сеть** - сетка). Для режима сетки можно задать её шаг через **Шаг сети**.

*4. Случай* - показывает процент кисти, который будет использоваться случайным образом. Данное свойство очень полезно для расстановки групп деревьев.

*5. Объект кисти* - определяет будет ли для расстановки использоваться только выбранный объект (**Выбранный**) или случайные объекты из всей группы, но не привышающие по размерам выбранный (**Подобный**).

#### *Курсор.*

В режиме расстановки курсор, попадая на карту, принимает вид кисти. Белым цветом показываются позиции, куда можно ставить объект, а красным - куда нельзя. Цифра, которая принадлежит курсору показывает текущую высоту местности (0-3). Установка объектов по щелчку происходит только на данную высоту местности.

#### *Автоматическое изменение количества ресурсов.*

Разные деревья, камни и минералы содержат в себе разное количество ресурсов. Обычно такие ресурсы удобно расставлять в режиме кисти большого размера с использованием поля **Случай** и свойства **Подобный**. В результате трудно определить точное количество ресурса, которое оказалось в этой разнообразной куче.

Для того, чтобы ресурсов в данном месте стало столько, сколько нужно, обхватите этот участок мышью, удерживая правую кнопку (режим изменения). В результате, на экране появится окно:

### Редактирование карты **15**

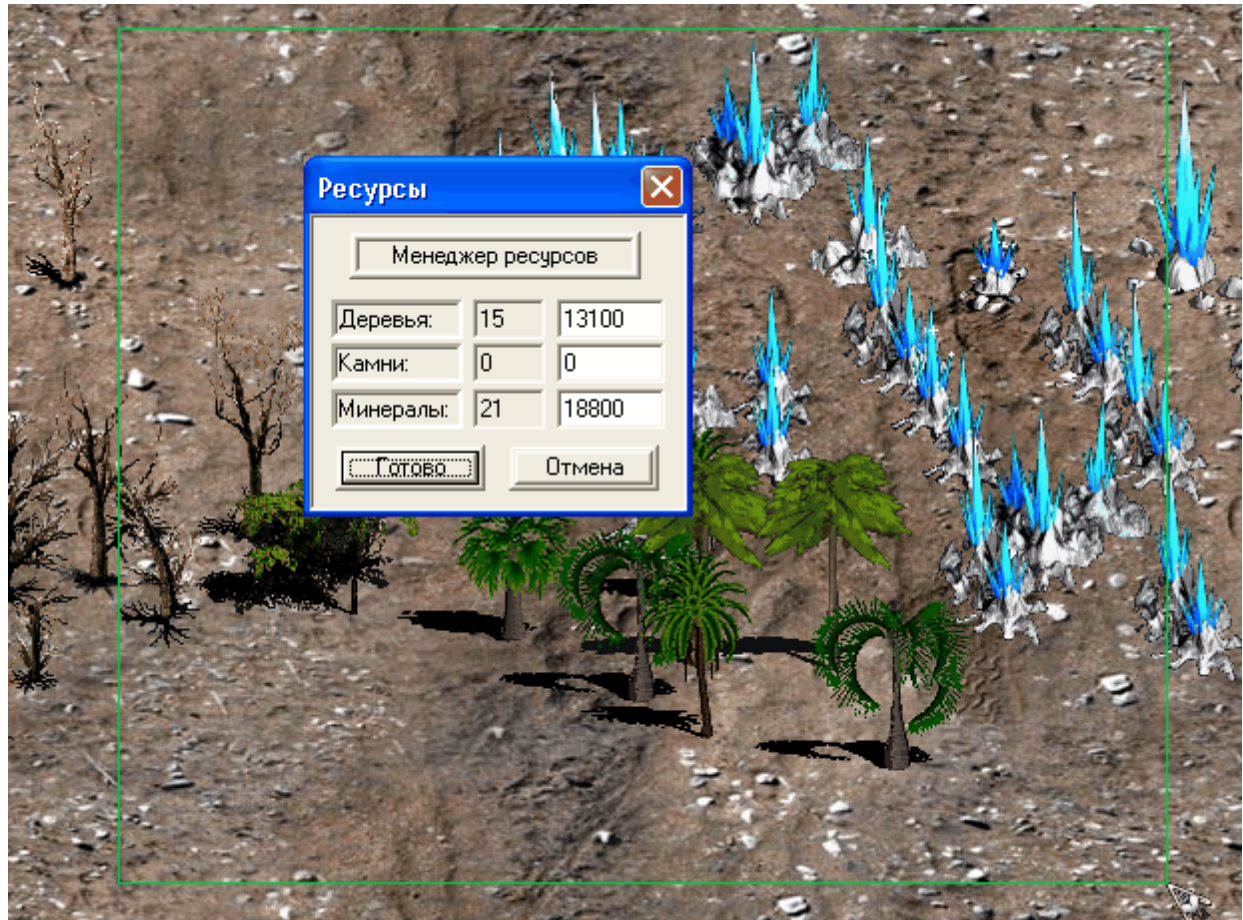

В данном окне показано количество штук ресурсов, которые были обхвачены, и их суммарное количество. (Обхватывается нижняя часть ресурса, а не верхняя, т.е. надо зацепить корни дерева, а не крону). Суммарное количество каждого типа ресурса может быть изменено на любое другое. Т.е. в данном случае имеем 21 минерал, которые в сумме содержат 18800 количество ресурса. Если заменить это число на 100000 и нажать OK, то эти 21 минерал будут содержать уже 100000 количества ресурса.

*Смотрите разделы: Что такое [карта,](#page-5-0) [Создание](#page-6-0) карты, [Категория](#page-9-0) объектов игрока, [Свойтва](#page-4-0) [миссии](#page-4-0), Что такое [миссия,](#page-3-0) [Содержание](#page-1-2).*

<span id="page-9-0"></span>*Категория объектов игрока* состоит из 4-ёх групп: *Здания(Buildings)*, *Юниты(Units*), *Исследования(Researches)*, *Стартовая точка(Starting point)*.

*Группы Здания и Юниты* предназначены для расстановке по карте в тех местах, где пожелает автор миссии. Кроме того, *объекты данных групп могут быть запрещены для производства во время игры.* Для этого достаточно открыть по правой клавише мыши на желаемом объекте всплывающее меню и выбрать в нем "Объект запрещен".

# Категория объектов игрока

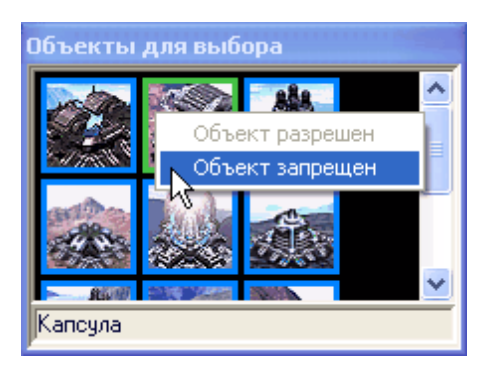

*Запрет на производство данного объекта будет относиться сразу ко всем игрокам, независимо от того, для какого из них он был выполнен.* Запрещенный для производства объект помечается словом "Стоп".

*Группа Исследования* на карту установлена быть не может. Она лишь служит для запрещения производства исследования и его автоматического производства. Автоматически производимое исследования будет сделано сразу же при старте миссии. Чтобы установить или убрать эти две характеристики необходимо на желаемом исследовании открыть всплывающее меню при помощи правой кнопки мыши.

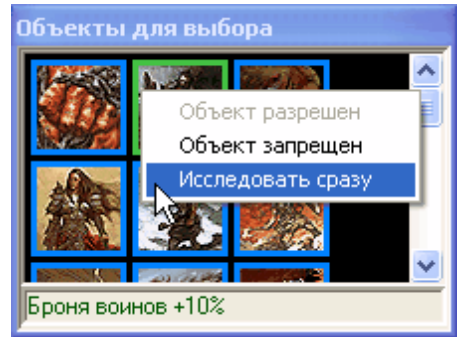

*Автоматическое производство данного исследования также как и запрет на производство данного исследования будет относиться сразу ко всем игрокам, независимо от того, для какого из них он был выполнен.* Запрещенный для производства объект помечается словом "Стоп".

*Группа Стартовая точка* состоит всего лишь из одного объекта, но на карту можно установить несколько таких объектов для одного игрока. Этот объект в игре представляет из себя хранилище и несколько работников, но произвольной расы. В общем, если игрок обладает таким объектом, то *его раса заранее не определена* и в игре будет возможность её выбрать. Кроме того, начальное *положение игрока на карте тоже не определено однозначно*, так как оно выбирается случайным образом из нескольких *Стартовых точек*, которые присутствуют на карте. Если игрок обладает одним единственным объектом *Стартовая точка*, то выбор конкретного положения происходит из всех имеющихся на карте *Стартовых точек* (*даже чужих*), если же ещё имеются свои объекты или он имеет несколько *Стартовых точек*, то выбор происходит только из своих *Стартовых точек*.

### Категория объектов игрока

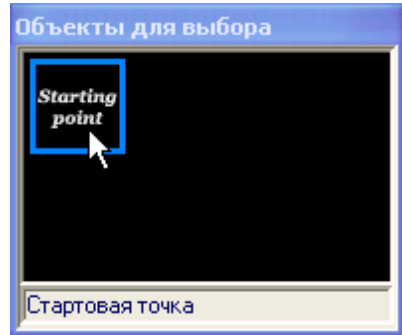

*Объект Стартовая точка просто незаменим для одиночных миссий, которые обычно не требуют никакого другого объекта кроме этого.*

*Смотрите разделы: Что такое [карта,](#page-5-0) [Создание](#page-6-0) карты, [Редактирование](#page-7-0) карты, [Свойтва](#page-4-0) [миссии](#page-4-0), Что такое [миссия,](#page-3-0) [Содержание](#page-1-2).*

<span id="page-11-0"></span>Закон представляет из себя список условий и список [действий.](#page-16-0) Игра будет периодически проверять (раз в секунду) список условий и если они выполнились, то выполняется весь список действий. Закон может выполняться несколько раз, а затем *"умирает" и больше не обрабатывается.* Условия могут быть объединены между собой логической опирацией "И" или "ИЛИ". *Если условия не заданы,то закон выполняется при запуске миссии.*

В миссии может присутствовать любое количество законов. Каждый закон может состоять из нескольких условий и нескольких действий. Для определения условий и действий необходимо использовать [триггеры.](#page-14-0)

*Смотрите разделы: [Создание](#page-11-1) закона, Что такое [триггер](#page-14-0), Список [действий](#page-16-0), Что такое [карта,](#page-5-0) [Создание](#page-6-0) карты, [Редактирование](#page-7-0) карты, [Категория](#page-9-0) объектов игрока, [Свойтва](#page-4-0) миссии, [Что](#page-3-0) такое [миссия,](#page-3-0) [Содержание](#page-1-2).*

<span id="page-11-1"></span>Чтобы создать или просмотерь законы необходимо сначала сделать активной нужную [миссию](#page-3-0). Тогда в левом окне должен отобразиться список имеющихся законов (если они есть). Создать закон можно при помощи всплывающего меню, которое вызывается по правой клавише мыши.

> Добавить закон последним. **\\$**Удалить закон

Созданный закон не будет содержать ни условий, ни [действий](#page-16-0). Выделив его и открыв на нем всплывающее меню можно добавить в него и то и другое.

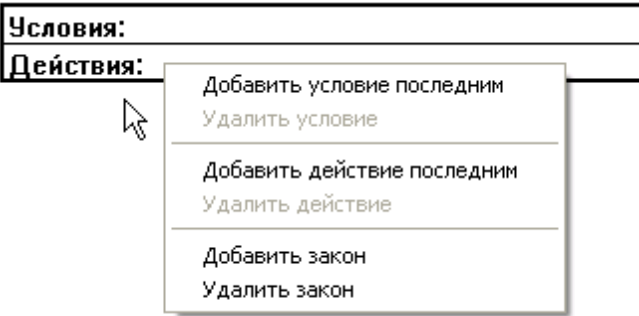

Пункт меню "Добавить условие последним" добавляет в конец списка условий ещё одно. Аналогично действует пункт "Добавить действие последним", который добавляет действие.

#### *Условие.*

# Создание закона

Допустим, Вы добавляете условие и получаете следующую картину:

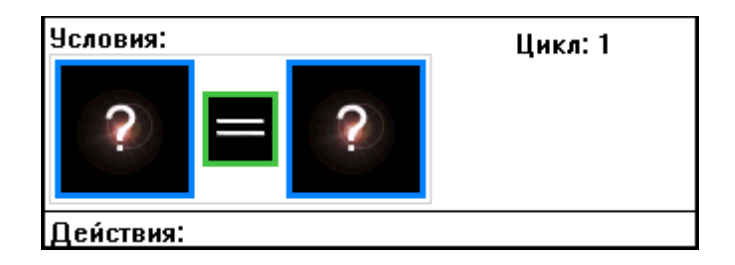

Любое условие всегда состоит из двух триггеров и логической операции сравнения между ними. В данном случае, триггеры пока не определены и поэтому условие не имеет смысла. Чтобы определить триггер необходимо просто щелкнуть по нему:

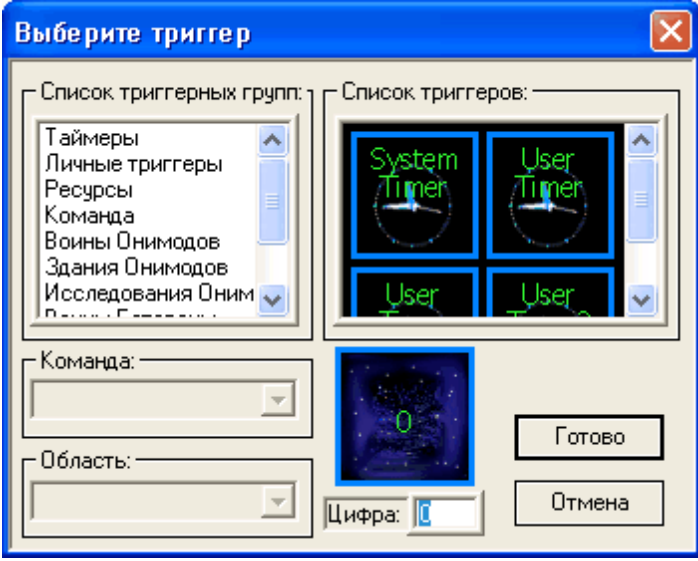

О том, что такое триггер читайте здесь. Сейчас я лишь добавлю, что в условиях оба триггера всегда преобразуются в простые числа, то есть условия выглядят как сравнение двух чисел. Триггер определяет откуда это число взять. То ли это время от начала иры в секундах (триггер - System Timer), то ли простое число (триггер - Цифра). В результате можно записать такое условие "Через 30 секунд после начала игры":

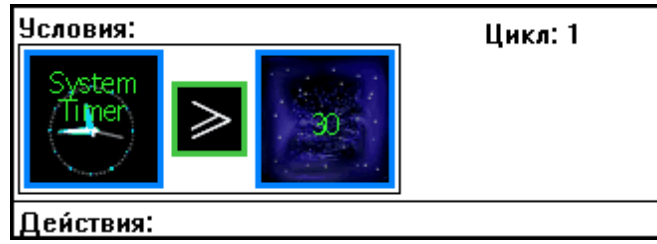

Условия могут быть значительно сложнее, например, так выглядит условие, которое гласит "Количество любых юнитов синего игрока в проверяемой области [Moskow] меньше или равно количеству минералов у зелёного игрока":

# Создание закона **18**

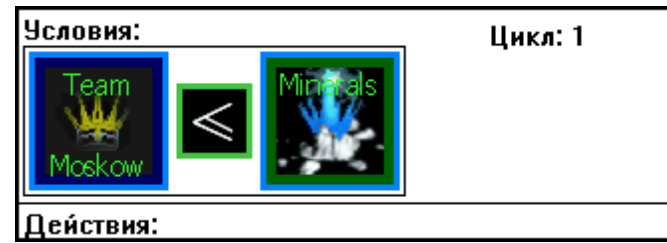

В данном случае, триггер Team указывает на все объекты игрока, темно-синяя рамка говорит о том, что это объекты синего игрока. Проверяемая область (Location) создается заранее на карте и называется как угодно, например, Moskow. Это значит, что, юниты, которые выходят за пределы этой области, считаться не будут. Из этого можно сделать вывод, что если область не указывать, то будут учтены все юниты на карте.Теперь разберем второй триггер Minerals. Очевидно, что он относится к зелёному игроку и показывает у него количество минералов в текущий момент времени.

Если имеется более одного условия, то появляется возможность объединить их через логическую операцию "И" или "ИЛИ". Операция "И(AND)" требует, чтобы выполнялись все условия, операция "ИЛИ(OR)" требует выполнения любого одного условия из списка. Визуально эта операция будет отображена на бланке закона и для её изменения достаточно щелкнуть по ней мышью.

#### *Действие.*

Допустим, Вы добавляете действие и получаете следующую картину:

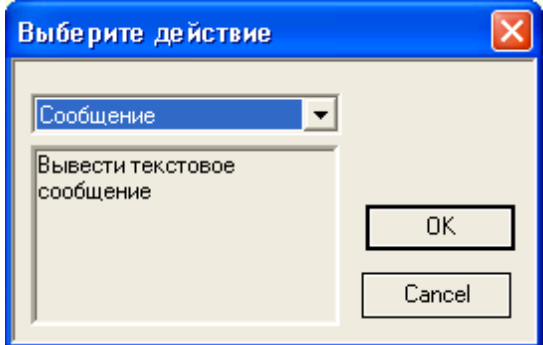

В данном окне Вам предоставляется возможность выбрать действие, которое необходимо выполнить. Наверху отображается название действия, а внизу - его описание. Полный список действий смотрите [здесь](#page-16-0). А сейчас, я лишь добавлю, что многие действия требуют для работы конкретные триггеры. Например, действие "Победа(Victory)" требует указать в качестве параметра игрока (триггер Team), то есть победителя. Действие "Переместить экран(Replace screen)" может выполняться только для проверяемой области, относительно которой будет центрировано положение дисплея. Действия типа Отнять/Прибавить можно применить к ресурсам игрока. Например, ниже показано, как энергия зеленого игрока увеличивается на количество имеющихся у него вертолетов:

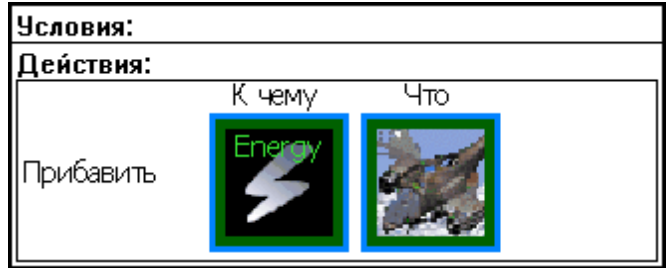

Я специально приводил абсурдные примеры, чтобы показать Вам возможности триггеров, которые

# Создание закона

просто необходимы для построения кампаний. Однако, всё вышесказанное можно с успехом применить и для одиночной миссии.

#### Цикл.

Закон можно выполнить несколько раз, для чего используется поле "Цикл". Самое ценное - это то, что все области, которые используются в этом законе, имена которых оканчиваются на цифру (например, 1, v5, Kazan38 ...), будут при каждом выполнении закона увеличиваться на 1 (естественно увеличивается числовая часть, т.е. Kazan38 превратится в Kazan39). Таким образом, если при первом выполнении закона имя области было 1, то при десятом выполнении оно уже будет 10. Эта возможность очень помогает, когда нужно использовать одинаковое действие применительно к разным областям. При созданиии карты назовите области от 1 до N, установите Цикл=N, задайте нужное действие для области с именем 1. Теперь это действие выполнится для каждой из областей, ведь имя будет меняться в цикле от 1 до N.

Смотрите разделы: Что такое закон, Что такое триггер, Список действий, Что такое карта, Создание карты, Редактирование карты, Категория объектов игрока, Свойтва миссии, Что такое миссия, Содержание.

<span id="page-14-0"></span>Триггер представляет из себя логическую структуру, которая описывает целое число, проверяемую область или какое либо переменное значение (то есть, бывает 3 типа триггеров).

Рассмотрим каждый из этих типов подробнее.

1. Триггер Цифра - представляет из себя просто цифру, которая никак по-другому использована быть не может. Внешний вид триггера такой:

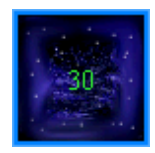

Число на триггере определяется автором миссии и может быть любым. Триггер Digit используется только для проверки условий или чтобы изменить значения другого триггера.

2. Триггер Область - представляет из себя проверяемую область. Проверяемые области определяются автором миссии в виде прямоугольников на карте с произвольными названиями. Данный тип триггера определяет область на карте и в чистом виде используется очень ограничено (Действия "Переместить" и "Переместить экран"). Однако, проверяемая область может подключаться ко многим триггерам 3-его типа и, таким образом, ограничивать область действия триггера данной областью. Внешний вид триггера Область в чистом виде (Kazan название проверяемой области):

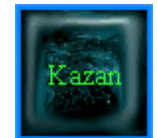

Проверяемая область может быть определена через содержимое одного из триггеров User1-User5. В этом случае из указанного триггера берется число, которое и будет являтся именем проверяемой области. Таким образом, меняя содержимое триггеров User1-User5 можно обращаться к разным областям из одного и того же закона (разумеется области должны иметь числовые имена). Эту возможность можно успешно использовать, например, выбирая область случайным образом с помощью действия User2(0-100), которое заносит в триггер User2 случайное число от 0 до 100. Полученное число можно "подрезать" до нужной величины действием User3=остаток от деления.

3. Переменные триггеры - все остальные триггеры. Эти триггеры предназначены, в основном, для контроля за игроками и их объектами во время игры. Переменные триггеры делятся на несколько

## Что такое триггер

групп, в зависимости от области контроля.

*1. Таймеры(Timers)* - предназначены для подсчета времени. В эту группу входит один "System timer" и 3 "User timer". Все эти таймеры изменяют своё значение раз в секунду, однако "System timer" и "User timer" увеличиваются, а "User timer back" уменьшаются. "System timer" нельзя изменить самостоятельно, он всегда показывает время от начала игры, а остальные таймеры можно изменять как угодно.

*2. Триггеры пользователя (User's triggers)* - являются обычными внутренними переменными, которые можно использовать по своему усмотрению. При старте будут инициаллизированы нулём.

*3. Ресурсы (Resources)* - эти триггеры предназначены для контролем за ресурсами указанного игрока. Позволяют узнать количество нужного ресурса в данный момент или изменить это количество при помощи действия.

*4. Игрок (Team)* - подразумевает все объекты определённого игрока, то есть сумму всех юнитов и зданий в данный момент, либо может просто обозначать игрока (действия "Победа", "Поражение").

*5. Юниты, Здания (Units, Buildings )* - эти группы триггеров предназначены для определения количества указанного типа объекта у указанного игрока.

*6. Исследования (Researches)* - эти триггеры показывают произведено ли указанное исследование у указанной команды (1) или нет (0).

*7. Пользовательские объекты (User's objects )* - конкретные объекты, которые назначает автор миссии. Данная группа появляется в списке только когда такой объект определён. Определить пользовательский триггер можно если выделить любой объект на карте и в его свойствах указать имя триггера.

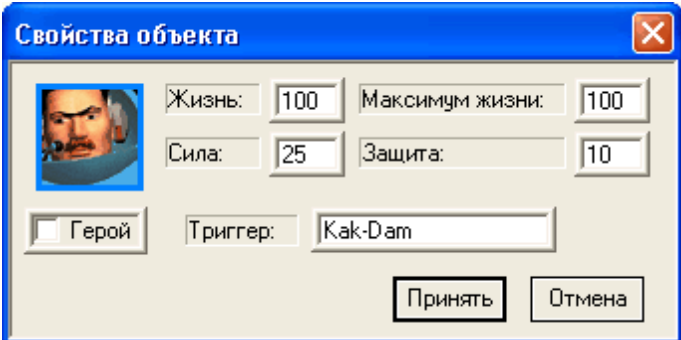

Пользовательский триггер нужен, чтобы проверить на существование конкретного объекта (1 - жив / 0 - скончался). Также, применив проверяемую область можно определить находится ли данный объект в этой области (1 - находится / 0 - не находится).

*Внимание!!! Чтобы пометить важный объект миганием (только для юнитов) используйте поле "Hero(Герой)", однако, большего эффекта, чем мигание это поле не даёт.*

*В триггерах типа 3...6 обязательно уточняется, к какой команде будут относиться объекты (цвет рамки триггера). Кроме конкретной команды можно указать Все, Враги и Союзники. В этом случае действие триггера распространяется сразу на несколько команд. Если выполнение действия имеет результатом получение данных, то данные получаемые от каждой команды будут суммироваться. Если же действие изменяет данные, то из нескольких команд будет выбрана случайно одна, у которой и будут произведены изменения. Действие "Уничтожить" единственное, которое срабатывает сразу на все команды.*

### Что такое триггер

Смотрите разделы: Что такое закон, Создание закона, Список действий, Что такое карта, Создание карты, Редактирование карты, Категория объектов игрока, Свойтва миссии, Что такое миссия, Содержание.

<span id="page-16-0"></span>Для управления игрой при помощи законов предусмотрен список действий, которыми можно влиять на игровой процесс. Разные действия предусматривают разные параметры(операнды),

которые обычно определяются в виде триггеров. Очень полезно то, что при редактировании действия программа не даёт поставить в качестве параметра неверный триггер.

#### Список действий.

1. Сообщение [Message] - выводит на экран сообщение на короткое время.

2. Сообщение + User1 [Message + User1] - показывает сообщение и триггер User1 до тех пор, пока не будет выполнена команда Скрыть таймеры (Hide timers).

3. Прировнять [Equate] - приравнивает первый операнд второму.

4. Прибавить [Add] - прибавляет к первому операнду второй.

5. Отнять *Substract1* - отнимает от первого операнда второй.

6. User2(0-100) - в триггер User2 попадает случайное число от 0 до 100.

7. User3=остаток от деления [User3=remainder from division] - делит первый операнд на второй и остаток заносит в триггер User3.

8. User4=уничтоженные враги [User4=killed enemies] - в триггер User4 попадает количество уничтоженных врагов в штуках.

9. Показать таймер [Display timer] - выводит на экран указанный таймер.

10. Скрыть таймеры [Hide timers] - скрывает все таймеры и прерывает действие Сообщение + User1 (Message + User1).

11. Создать [Create] - создать определённый тип объекта в определённом месте в нужном количестве.

12. Уничтожить [Destroy] - уничтожить определённый тип объекта в определённом месте в нужном количестве. (Если количество превышает возможности, то уничтожаются те, кто есть). В качестве типа объекта можно указать все объекты "Теат" или одинокого героя (см. триггеры).

13. Переместить (атака) [Replace(attack)] - переместить определённый тип объекта из одного места в другое в нужном количестве, уничтожая всех врагов по пути. Данное действие имеет 2 варианта исполнения. Для команды, которая не обладает интеллектом, перемещение происходит методом шагания объектов в новое место в режиме атаки. Для команды, которой управляет интеллект будет создана полноценная задача атаки в указанную область. (Если количество превышает возможности, то перенесутся те, кто есть). В качестве типа объекта можно указать все объекты "Теат" или одинокого героя (см. триггеры).

14. Переместить [Replace] - переместить определённый тип объекта из одного места в другое в нужном количестве. Перемещение происходит методом шагания объектов в новое место. (Если количество превышает возможности, то перенесутся те, кто есть). В качестве типа объекта можно указать все объекты "Теат" или одинокого героя (см. триггеры).

15. Пауза [Pause] - установить паузу игры в секундах.

16. Переместить экран [Replace screen] - переместить экран в определённое место (location). Экран принудительно будет перемещен после чего произойдет блокировка его местоположения. Чтобы снять блокировку необходимо воспользоваться действием "Разблокировать экран". Во время перемещения экрана игра находится в состоянии ожидания.

17. Разблокировать экран [Unlock screen] - используется после применения действия "Переместить экран". Позволит игроку снова управлять положением экрана. Никогда не используйте эти два действия в составе одного закона.

18. Звук [Sound] - проигрывает wav-файл (файл должен находиться в каталоге с миссией).

19. Выделить [Select] - выделяет (обхватывает мышью) определённый тип объекта в определённом месте в нужном количестве.

20. Снять выделение [Unselect] - снимает выделение со всех юнитов.

21. Победа [Victory] - игрок побеждает (конец игры).

22. Поражение [Defeat] - игрок проигрывает.

# Список действий **20**

*23. Запретить интеллект [Disable intellect]* - отключает интеллект у указанной команды. Используется когда у команды имеются здания, но интеллект ей не нужен. Обычно это действие применяется в самый первый такт игры (условие - System Timer=0), чтобы интеллект не успел ничего сделать.

*24. Разрешить интеллект [Enable intellect]* - включает интеллект у указанной команды. Используется только для команд, у которых он был ранее выключен. Это действие позволяет "разбудить" команду, чтобы она начала развиваться и воевать.

*25. Запретить хранилища [Disable stores]* - запрещает команде строить новые хранилища (для интеллекта).

*26. Запретить казармы [Disable barracks]* - запрещает команде строить казармы (для интеллекта). *27. Сменить команду [Change the team]* - объекты одной команды становятся объектами другой команды.

*28. Увидеть команду [To see the team]* - указанная команда станет видимой на экране.

*Смотрите разделы: Что [такое](#page-11-0) закон, [Создание](#page-11-1) закона, Что такое [триггер,](#page-14-0) Что такое [карта,](#page-5-0) [Создание](#page-6-0) карты, [Редактирование](#page-7-0) карты, [Категория](#page-9-0) объектов игрока, [Свойтва](#page-4-0) миссии, [Что](#page-3-0) такое [миссия,](#page-3-0) [Содержание](#page-1-2).*

<span id="page-17-0"></span>Для того, чтобы пользователь получил представление о миссии прежде чем в неё играть, можно использовать описательные свойства миссии:

1. *Описание миссии* - общее описание миссии, можно даже в стихах.

2. *Задачи миссии* - задачи, которые нужно выполнить для прохождения миссии. Если Вы использовали законы, чтобы разнообразить миссию, и требуете от пользователя выполнения каких-то конкретных задач, то необходимо эти задачи здесь подробно описать. Например, "Собрать 10000 минералов".

3. *Информация об авторе* - можете заполнить информацию о себе (авторе) данной миссии. Данное свойство присутствует только для одиночных миссии, а для миссий в составе кампании можно увековечить себя в свойстве автора [кампании](#page-2-3).

*Смотрите разделы: [Свойтва](#page-4-0) миссии, Что такое [миссия](#page-3-0), Что такое [кампания,](#page-2-1) [Содержание](#page-1-2).*

© 2017 Astralax. All rights reserved.